# UNIVERSIDAD POLITECNICA DE VALENCIA **ESCUELA POLITECNICA SUPERIOR DE GANDIA**

**MASTER EN POSTPRODUCCION DIGITAL** 

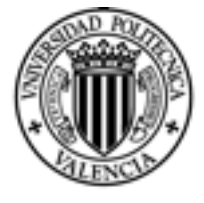

**UNIVERSIDAD** POLITECNICA DE VALENCIA

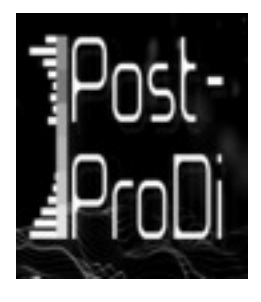

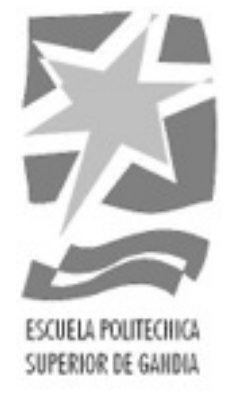

# **Diseño de Sonido del Largometraje: "***Todo Vale***"**

*TRABAJO FINAL DE MASTER*

Autor: **Genís Benavent Oltra**

Tutor: **Juan Manuel Sanchis Rico**

*Gandia, Septiembre de 2015*

## **RESUMEN**

El Largometraje "Todo Vale" es un proyecto que nace de la mano de un grupo de estudiantes de diferentes universidades, entre las que se encuentran la Universidad Politécnica de Valencia y la Universidad Cardenal Herrera CEU.

Este proyecto se realiza a partir de la motivación por parte de los alumnos por crear una película de ficción con sus propios medios. Entre los integrantes del equipo se reunió un presupuesto para poder rodar durante los meses de Enero y Abril de 2014. Con unos escasos 1.800 € que se consiguieron reunir, más el material técnico del que disponíamos, rodamos durante el tiempo libre un largometraje de 80 minutos aproximadamente.

Una vez terminado el rodaje, se alargó la postproducción durante más de un año, hasta que finalmente se retomó a mediados del 2015 para terminar la película.

En este trabajo de final de máster se resuelve una de las últimas etapas del trabajo, que consiste en el diseño y mezcla del sonido.

#### **Palabras Clave:**

Postproducción de Audio, Diseño de Sonido

# **ABSTRACT**

"Todo vale" is a project created by a group of student form the Universidad Politécnica de Valencia and the Universidad Cardenal Herrera CEU.

The project was bourn due to these student's motivation to create a fiction dilm with their own resources. The members raised a little fund in order to complete the main shooting between the months of January and April of 2014. We managed to shoot an 80 minute-long film with inly 1800 €

Once the shooting ended, the postproduction of the movie was prolonged for more than a year, until it was completed a year later.

This final master work consists of the editing and the sound mix of the film.

**Key words:**  Audio Postproduction, Sound Design

# **INDICE**

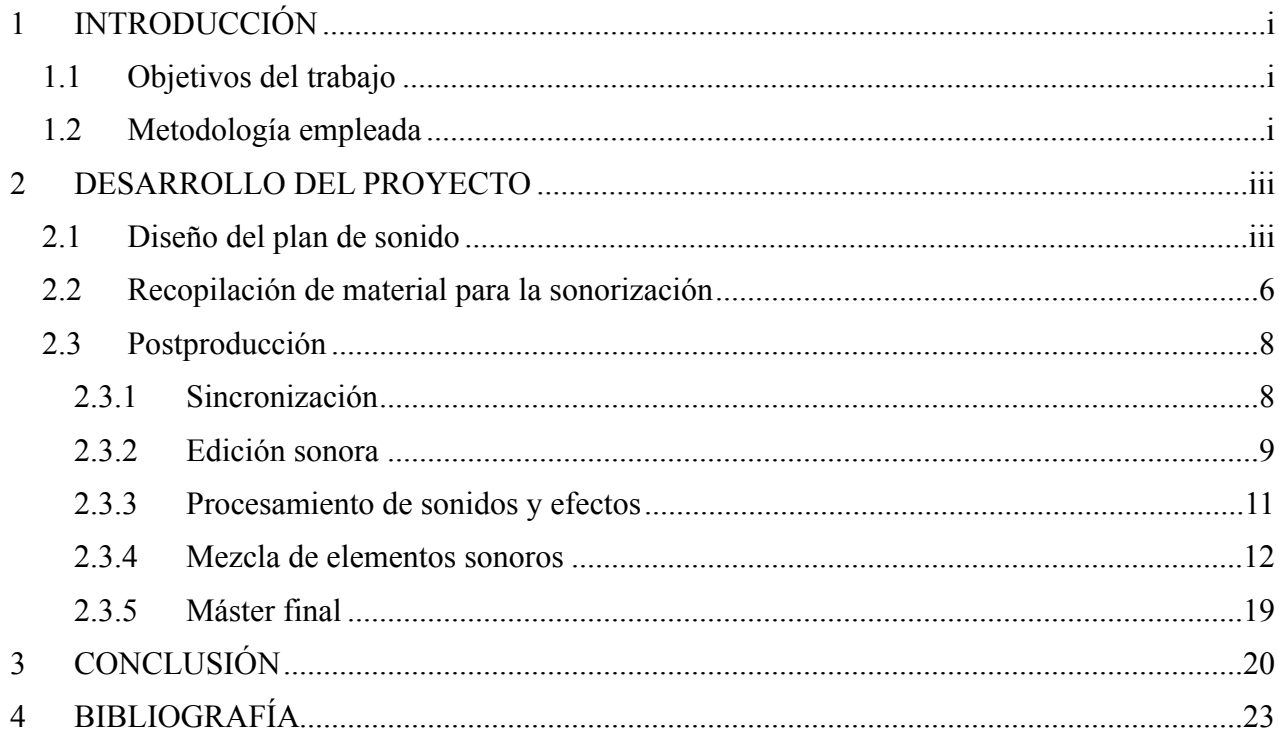

# **1 INTRODUCCIÓN**

## **1.1 Objetivos del trabajo**

Este trabajo de final de máster nace con la intención de realizar el diseño de sonido en formato estéreo del largometraje "Todo Vale".

Durante los meses de rodaje el equipo de sonido tuvo la función de registrar mediante dispositivos de captura de audio, todos aquellos diálogos, efectos de sonido y ambientes que aparecerían en la película. De esta forma se preparó todo el material sonoro para poder realizar la mezcla de todos los elementos y poder integrarlos en la pieza mediante un proceso de diseño en formato estéreo.

Los principales objetivos de este trabajo son:

- La realización del diseño sonoro mediante el material registrado durante el rodaje de la pieza audiovisual.
- Incorporar una banda sonora acorde con la temática de la película que sirva de ejemplo para la creación de una posterior banda sonora original.
- Agregar elementos de librería o de bancos de efectos así como elementos grabados directamente para generar ambientes y sonidos de acción.
- Realizar el proceso de mezcla estéreo, aplicando convenientemente los diferentes tipos de procesado necesario para los diferentes elementos sonoros existentes.
- Definir el nivel general, dinámica y ecualización de la BSO para obtener un producto con altos estándares de calidad sonora.

## **1.2 Metodología empleada**

La metodología empleada para la realización de diseño de sonido se estructuró de la siguiente manera:

1. Preproducción

Planificación y análisis del diseño sonoro, así como la elaboración del plan de trabajo a seguir.

2. Postproducción

Importación de los materiales sonoros registrados previamente, así como los que se incorporarán de bibliotecas de música.

Edición y selección de los elementos que formarán la banda sonora Montaje

Mezcla y Masterización Estéreo

## **2 DESARROLLO DEL PROYECTO**

## **2.1 Diseño del plan de sonido**

La película "Todo vale" está formada casi en toda su totalidad de diálogo. Para el diseño del plan de sonido se tuvo una reunión con el director de la película. Al tratarse de una película en la que el elemento que más abunda es el diálogo, era imprescindible una correcta grabación de las voces de los diferentes actores que aparecen en el largometraje.

Se dividió el plan de sonido en cuatro tipos de elementos sonoros: diálogos, ambientes, efectos de sonido y música.

Por una parte encontramos los **diálogos**, los cuales se registraron mediante un equipo de grabación de audio. La realización del diseño de sonido implicaría buscar cada toma sonora válida para sincronizarla con su respectivo plano en el montaje.

Otro de los elementos que se registró en todos los sets y localizaciones en el rodaje fueron los **ambientes**.

Los **efectos de sonido** se intentaron registrar también en el rodaje ya que se utilizaba tanto una pértiga como micrófonos de corbata en los actores. De esta manera podíamos conseguir un mayor entorno sonoro en cada toma rodada. Esto resultó una ventaja para la creación de un espacio sonoro en la postproducción del sonido.

Finalmente, uno de los elementos fundamentales es la **música**, que acompaña muchas de las escenas que aparecen en la película y dota de un clima y un ambiente especial que acompaña la narrativa. Uno de los principales problemas era que no había banda sonora original, de manera que el director decidió utilizar canciones que no estaban libres de derechos con el fin de dotar de un clima a la película que sirviese de inspiración a la persona que en un futuro se encargase de componer la banda sonora original.

Entre las diferentes referencias que pueden ayudar a comprender la planificación del diseño de sonido encontramos la película "Manhattan", de Woody Allen. Esta película comparte muchos elementos en común con el largometraje "Todo Vale". Entre esos

elementos encontramos el mismo estilo musical en algunas secuencias, así como la presencia de los diálogos en primer término en casi toda la totalidad de la película.

Otra referencia clave es la película Celebración de Thomas Vinterberg. Esta película aparece en el movimiento danés fílmico vanguardista Dogma 95. Tanto este director como Lars von Trier crean un manifiesto con una serie de reglas que para hacer cine basado en valores tradicionales de historia, actuación y tema, excluyendo así, el uso elaborado de la tecnología. Por ello, la película Celebración tiene como uno de los pilares bases la dirección actoral en la que los actores cuentan una historia a partir de sus propias conversaciones haciendo uso a anécdotas anteriores a lo que vemos en la película o incluso a subtramas que ni siquiera vemos en pantalla. La película Todo Vale se centra de igual manera en sus dos protagonistas, así vemos todo un universo que no se le muestra al espectador pero que si logramos adentrarnos en él gracias a las conversaciones de los protagonistas y su manera de explicarlo.

Por otra parte, encontramos los referentes fílmicos que nos ayudaron a comprender el estilo de cine que estábamos creando. Entre ellos Perdición de Billy Wilder y Misterioso asesinato en Manhattan de Woody Allen. Estas dos películas giran alrededor de la historia de un asesinato, al igual que nuestra película. Tuvimos que verlas concienzudamente como un ejercicio para poder extraer la mejor manera en que estos genios del cine habían contado unas historias sobre asesinatos a partir también del sonido y la música. En dichos análisis intentamos juntar la parte de cine negro que contiene Perdición con la del humor negro de Woody Allen.

También utilizamos como escenario y personaje principal la ciudad de Valencia. En ella se cuenta una historia cualquiera de una familia cualquiera, podrían ser los vecinos de alguien o incluso nuestra propia familia. Utilizamos el uso que se le da a la ciudad como personaje en la película Manhattan de Woody Allen. En esta película se le dedican planos principales a una ciudad y sus propias melodías. De esta manera convertimos la ciudad en algo más que un escenario, en un propio personaje con sus sintonías particulares. Un personaje que avanza de igual manera que los protagonistas humanos lo hacen dentro de él y dentro de la historia de la película.

Las características que aparecieron en el rodaje fueron bastante peculiares. En un rodaje de cine se utiliza la grabación separada tanto de vídeo como de audio. De esta manera hay un equipo tanto humano como de material técnico que se encargará de registrar cada uno de estos dos elementos.

Para poder facilitar la sincronización de ambos elementos a la hora de rodar, se utiliza la claqueta. Un mecanismo que se utiliza en el cine para que mediante un golpe que quedará registrado tanto en el vídeo como en el sonido, antes de la acción, se pueda sincronizar perfectamente a la hora de montar. En esta claqueta también se dice en voz alta el número de secuencia, plano y toma y aparece escrita en la misma claqueta, de manera que el montador pueda encontrar cada toma de manera rápida para sincronizarla.

Por otra parte en el rodaje hay un encargado en cada equipo que tiene la función de anotar todas las tomas registradas y según el criterio del director determinar si es una toma válida o no. Este registro denominado Script es muy útil para que a la hora de montar se seleccionen las tomas que se han dado como buenas. Aunque por otra parte, hay veces en que se aprovecha alguna parte de otra toma mala. Esto ocurre cuando encontramos en alguna toma buena alguna palabra o sonido que no se puede escuchar bien. Mediante el uso de la edición sincronizamos esta palabra o sonido de otra toma para que el espectador no note ningún corte y pueda entender mejor la película.

En todo rodaje aparecen problemas, para que esto se intente evitar en mayor medida es necesario tener una buena organización tanto del día de rodaje como del material utilizado y el material rodado. En estos casos se crean ordenes de rodaje en las que se anota todo lo que se va a realizar ese día de rodaje, de manera que todo el mundo pueda tener una preparación previa para esa misma jornada.

Uno de los principales instrumentos necesarios para una buena planificación es el guión técnico. En él encontramos todos los planos que deben aparecer en la película, así como su descripción. También se le añade si en ese plano habrá diálogo y música. Esta herramienta es muy útil para que junto al orden de rodaje en el que se determina que planos se van a rodar primero y cuales después, un técnico de sonido pueda saber cuando tendrá que grabar sonido en directo y en que posición se podrá poner para no interrumpir a ningún otro miembro del equipo.

El rodaje, aunque fue una gran experiencia, nos enseñó a organizar mejor todo el material, ya que al tener material para rodar un largometraje si no se tiene una buena organización puede pasar que desaparezcan la mitad de las cosas o que un editor no pueda trabajar correctamente. Al haber conseguido tener todo el material bien organizado se pudo montar el sonido de la película casi un año después sin problema.

## **2.2 Recopilación de material para la sonorización**

Para una mejor realización del diseño sonoro se recopiló y ordenó todo el material sonoro para poder trabajar con mayor comodidad a la hora de empezar con la edición.

Por una parte se nombró cada una de las pistas registradas de los diálogos de manera que se pudiese encontrar por su número de secuencia, plano y toma, respectivamente. Todas las tomas de los diálogos se ordenaron en carpetas y en un bin del software de edición Avid Media Composer (Figura 1). En este software sería más fácil hacer una sincronización de los diálogos ya que el coleo de cada uno de los planos en el montaje final del video permitiría sincronizar el sonido con la imagen gracias al uso de la claqueta.

Por otra parte se almacenaron también todos los elementos sonoros que formarían parte de las pistas finales de ambientes y efectos. En ellos encontraríamos las grabaciones en directo que se realizaron en cada una de las localizaciones y diferentes sets de la película.

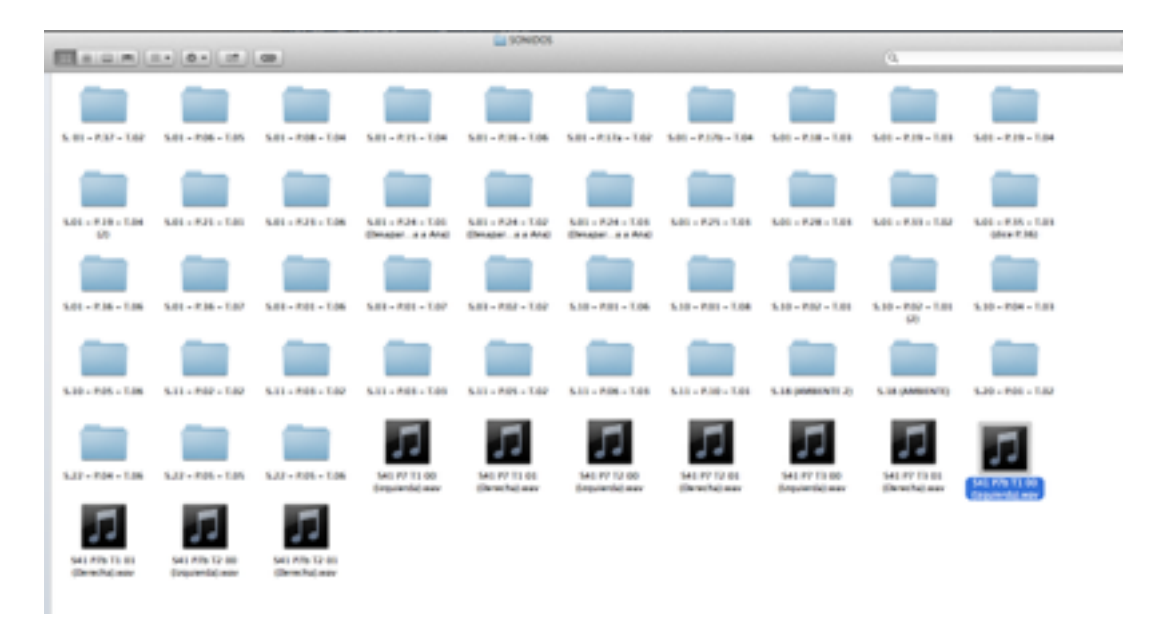

#### Figura 1

Finalmente, el director del largometraje preparó diferentes canciones para cada una de las secuencias de manera que se pudiesen probar todas y decidir cuál podía integrarse mejor en el clima de la película y en el montaje. Se nombraron también con el nombre el motivo de cada secuencia (Figura 2).

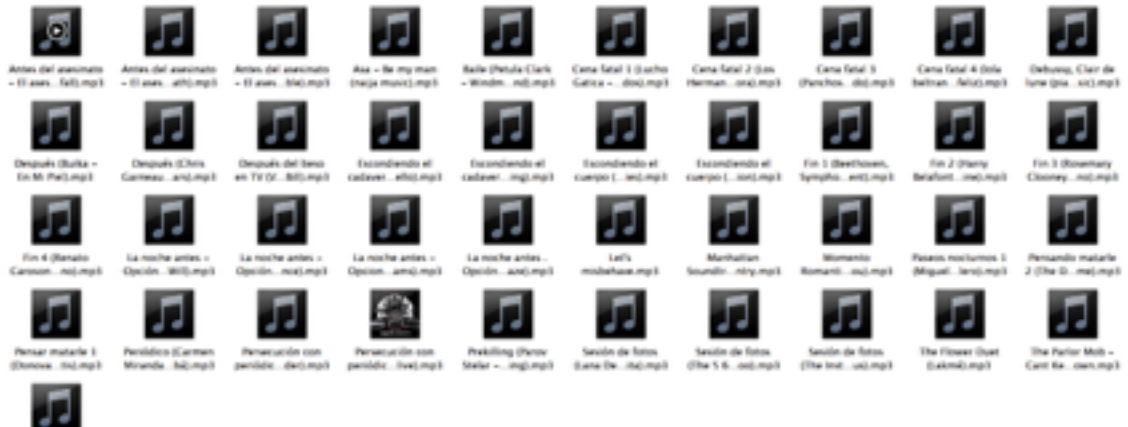

las la cata (Ene

Figura 2

Las canciones que finalmente aparecen en la película son:

- *Trentemoller Shades of Marble*
- *Asa Be my Man*
- *Petula Clark Windmills Of Your Mind*
- *Lola Beltran Soy Infeliz*
- *Debussy Clair de lune*
- *Chris Garneau Between The Bars*
- *Van Halen Big Bad Bill*
- *Hajime Kaburagi nikkatsu new action*
- *Nico Wrap Your Troubles In Dreams*
- *Irving Aaronson Let's misbehave*
- *Led Zeppelin Babe I'm Gonna Leave You*
- *Miguel Moreno Adios Bolero*
- *Donovan Atlantis*
- *Carmen Miranda Tico-Tico No Fubá*
- *Shirley Bassey Big Spender*
- *Parov Stelar Chambermaid Swing*
- *Lakmé The Flower Duet*

## **2.3 Postproducción**

## **2.3.1 Sincronización**

La sincronización del audio y el vídeo se refiere al proceso de relacionar temporalmente ambos elementos. En este proyecto nos referimos a sincronizar los diálogos grabados de los actores con los labiales que aparecen en las tomas grabadas en vídeo. También nos referiremos a la sincronización de aquellos elementos sonoros como son los efectos y los ambientes en su debido tiempo y espacio.

Para la sincronización de los diálogos se utilizo el software Avid Media Composer. Este programa es en el que se hizo la edición de vídeo de la película. La referencia sonora que se utilizó en ese montaje era el registro sonoro que hizo la cámara.

Después de recopilar y ordenar cada una de las tomas de audio registradas en los rodajes se utilizó el software para sincronizar el audio con el vídeo de cada toma mediante el golpe de claqueta previo a la acción de los actores. Este es un sistema muy utilizado en el mundo de la ficción audiovisual que facilita la sincronización del audio y el video, ya que lo normal es que cada uno se registre por una parte.

Uno de los problemas que apareció algunas veces en la sincronización era que en muchas tomas había algún ruido que imposibilitaba la escucha de alguna palabra o frase en los diálogos. Para solucionar este problema se utilizó el sonido de otra toma y se sincronizó de manera que coincidiese con el movimiento labial del actor. Este proceso se perfeccionó con la herramienta *flex* del software Logic Pro X. La herramienta *flex* facilita la sincronización de cada sílaba con los movimientos labiales de manera que sea imperceptible para el espectador.

Una vez completada la tarea de la sincronización de los diálogos se sincronizó cada uno de los ambientes en su respectiva secuencia, ya fuese un interior o un exterior.

Por otra parte había algunos efectos de sonido que se tuvieron que conseguir de bibliotecas sonoras, como por ejemplo, sonidos de teléfono o disparos. Estos elementos también se tuvieron que sincronizar en su posición temporal dentro de la pieza. Este proceso de sincronización menos costoso con dichos elementos ya tuvo lugar en el software Logic Pro X donde se realizaría la mezcla final y toda la limpieza.

## **2.3.2 Edición sonora**

Una vez finalizado el proceso de sincronización de todas las pistas de audio el proyecto ya estaba listo para transportarlo a una herramienta de edición especializada en sonido, como puede ser Logic Pro X, o Pro Tools. En mi caso elegí la herramienta Logic Pro X ya que me resulta más cómodo trabajar en ella porque la tengo instalada en un Imac que tengo en mi domicilio. De esta manera se puede trabajar desde casa tranquilamente.

Antes de traspasar el proyecto a la otra aplicación se realizó una reunión con el director para supervisar la película, que aunque todavía no tenía los audios nivelados correctamente, queríamos comprobar que tanto los sonidos empleados como las músicas funcionaban dentro de la pieza. Después de esto, era el momento de empezar a retocar la edición de sonido en otro software.

Lo primero que intenté fue exportar desde el software de Avid Media Composer un archivo en formato AAF. Este tipo de archivos contiene los datos del proyecto creado así como los cortes que cada pista de audio contiene. Es una manera fácil de transportar proyectos de una aplicación a otra para poder trabajar en cada una la parte que uno desee. Aún así, surgieron diferentes problemas con la importación de los formatos.

La herramienta Avid Media Composer transforma la media importada en formato MXF, que es el que utiliza esta herramienta para trabajar. Este tipo de formato no era admitido por el software Logic Pro X, por lo que era imposible traspasar los archivos de una aplicación a otra.

A pesar de las dificultades, encontré una solución, que aunque pareciera que me iba a dificultar más el trabajo, a mí personalmente no me importó demasiado. Esta solución era exportar individualmente cada una de las pistas desde Avid Media Composer, para luego trabajarlas en Logic Pro X. No me resultaba un proceso incomodo ya que después en la herramienta de Logic Pro X tenía que empezar con la edición sonora, así que aunque los cortes no apareciesen el proceso de edición era exactamente el mismo. Cortaría donde fuese necesario y limpiaría cada pista o segmento.

La edición sonora en el programa Logic Pro X empieza creando un nuevo proyecto.

Una vez creado el proyecto hay que determinar las pistas de audio que van a ser necesarias. Para ello basta con añadir tantas como se requiera. En este caso se utilizó una para cada uno de los elementos sonoros:

- Diálogos
- Efectos de sonido
- Ambientes
- Música

Cuando creamos un proyecto en Logic Pro X para sonorizar una pieza audiovisual tenemos que tener en cuenta que el proyecto debe cumplir unas condiciones de formato que sean las mismas que las de la pieza. De esta manera la calidad en la que trabajemos el sonido no afectará a la hora de integrarlo con la parte visual. En el caso del largometraje "Todo Vale", se utilizó una frecuencia de muestreo de 48KHz con 24 bits de profundidad y una velocidad de fotograma de fps.

El programa de edición Logic Pro X permite importar el video de la película para mayor comodidad a la hora de ver el audio en el que estás trabajando. De esta manera empecé creando una pista para cada uno de los elementos sonoros que aparecerían: diálogos, ambientes, efectos y música. Una vez exportadas cada una de las pistas desde Avid sólo quedaba importarlas en Logic Pro X. Al haber exportado cada una de las pistas respetando los puntos de entrada y salida del timecode la sincronización de las pistas con el clip de vídeo era perfecta, de esta manera no tenía que volver a sincronizar ninguna de las pistas con el video original.

Empecé a trabajar con la pista de diálogos que era la que más trabajo iba a llevar y la más importante de la película, ya que los diálogos eran la parte auditiva más abundante del largometraje. El primer proceso que hice fue la limpieza de cada segmento de voz, trabajando con el resto de pistas silenciadas. Cada segmento de voz que tenía ruido se limpiaba seleccionando con la herramienta marquesina y eliminando la porción en la que no se hablaba. En algunos momentos esto no era necesario porque el ambiente registrado por los micrófonos ayudaba a crear sensación de espacio en la secuencia.

En los segmentos de voz que se limpiaban se utilizaba la herramienta de fundido para crear un fundido de entrada antes de empezar a hablar y otro fundido, esta vez de salida, al terminar la palabra o frase. De esta manera el corte ocasionado al eliminar el ruido entre tomas se logra disimular, permitiendo así la integración de las voces limpias sin que el espectador note cambios extraños.

La misma dinámica de trabajo es la que se utilizó en el resto de elementos sonoros.

Aunque los efectos de sonido y la música no tuviesen tanta presencia como los diálogos en la película, no en cuanto a importancia sino en porcentaje de aparición, se trataron de igual manera. Estos elementos también tenían que integrarse dentro de la

narración sonora sin que apareciesen de manera desproporcionada ni con cortes extraños que pudiesen confundir la escucha.

En el caso de la música hay momentos en los que la canción no aparece en su totalidad y sólo se aprovechaba un determinado momento o segmento de ella. Para lograr situar dicho segmento y eliminar el resto se procede a cortar la pieza y situarla en la parte que ocupara su espacio temporal dentro de la película. Una vez situada donde queremos es necesario utilizar la herramienta de fundido para que el corte se pueda disimular, o bien aprovechar un silencio o un golpe de sonido dentro de la misma canción que ayude a dar un comienzo justificado.

Por otra parte, los sonidos ambientes, ya sean registrados en la grabación de la pieza o utilizados de alguna biblioteca, tienen que estar también integrados dentro de cada secuencia.

En esta película, que se rige por unas normas de edición clásicas, es muy frecuente el uso de fundidos de la imagen a negro, ya sea al terminar una secuencia o al empezarla. Por ello los ambientes también deben entrar fundiendo a la vez que descubrimos la primera imagen de la secuencia a la que vamos a entrar, o por el contrario, fundiendo a negro con ella para finalizarla, de esta manera los ambientes se integran mejor con las imágenes. Si cortásemos un ambiente justo después del fundido a negro tendríamos una sensación de corte que perjudicaría la integración del sonido ambiente en la película, haciéndolo poco creíble.

## **2.3.3 Procesamiento de sonidos y efectos**

Uno de los problemas que suelen ocurrir al grabar sonidos en directo cuando estamos en un rodaje, es la aparición de ruido en las tomas. Aunque el diálogo se puede escuchar perfectamente, hay veces que se registra un ruido con una frecuencia menor que se queda por debajo del diálogo. Este sonido constante puede entorpecer la escucha si realizamos cortes entre las frases o palabras de los actores.

El programa Logic Pro X viene preparado con numerosos *plugins* para poder rebajar estas frecuencias de manera que queden casi imperceptibles para el oído humano.

Este proceso es un arma de doble filo, ya que por una parte nos ayuda a eliminar el ruido que se queda por detrás, pero por otra parte modifica la frecuencia del diálogo y lo transforma en un sonido más tosco y con menos brillo, por ello se deberán usar diferentes *plugins* para poder compensar.

El programa Logic Pro X contiene un *plugin* especializado para la eliminación de este ruido residual que se queda por detrás. Este *plugin* se llama *Denoiser* (Figura 3).

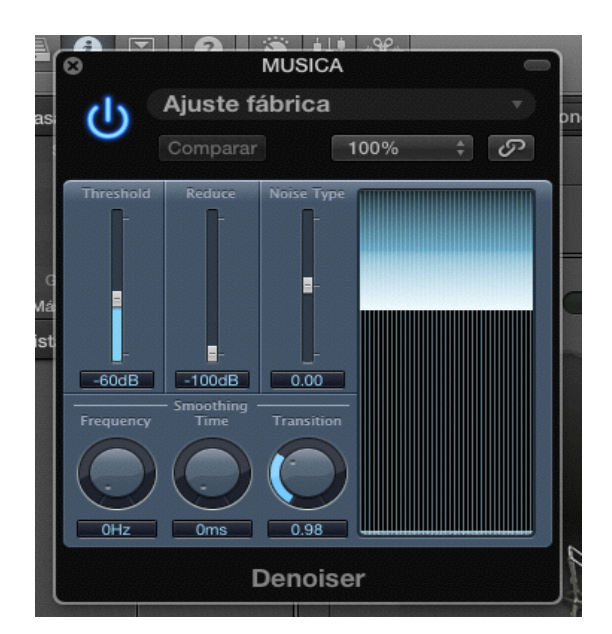

Figura 3. Interfaz de la herramienta *DeNoiser* en Logic Pro X.

Mediante este práctico *plugin* se logra eliminar los sonidos traseros que aparecen con una menor frecuencia. El problema es cuando los sonidos que encontramos por detrás llegan a ser casi tan fuerte o incluso más que el principal, en este caso las voces de los actores.

Cuando utilizamos este efecto tenemos el problema de que la voz cambia convirtiendo el diálogo en una tonalidad más grave y apagada.

Para poder solucionar este problema se combina este efecto junto a la ecualización. De esta manera evitamos que la voz quede tan apagada y volvemos a dotarla de brillo e inteligibilidad.

## **2.3.4 Mezcla de elementos sonoros**

Una vez resueltos los pasos anteriores es el momento de empezar a nivelar los sonidos de cada una de las pistas de manera que tengan una relación sonora entre ellos, es decir, que todos suenen dentro de su mismo rango de decibelios.

Para este proceso se siguieron los niveles standard que se utilizan en cine. Esto se refiere a seguir una pauta media de unos -12dB, siempre jugando entre -6dB y -18dB para el audio principal del momento, normalmente suele ser el diálogo, pero depende de cada escena. Tampoco siempre tienen que ser -12dB exactos, es una media del nivel que se debe seguir, pero nunca se debe pasar de -6dB.

En función de estos parámetros, se equaliza hacia abajo según se vea que la mezcla funcione, pero siempre sin rebasar el límite. En la Figura 4 se muestra la herramienta que utilizaremos en Logic Pro X para la ecualización.

Después hay que ajustar los parámetros de cada una de las pistas e intentar igualar los sonidos para que tengan una simetría total.

| ō |                 |                                   |                       |        | <b>MUSICA</b> |                         |         |            |                          |  |
|---|-----------------|-----------------------------------|-----------------------|--------|---------------|-------------------------|---------|------------|--------------------------|--|
|   |                 | Ajuste fábrica<br>$\mathcal{R}$ . |                       |        |               |                         |         |            |                          |  |
|   | ٠               | Copiar Pegar<br><b>Company</b>    |                       |        |               |                         |         |            |                          |  |
|   |                 | $\rightarrow$                     | ↩                     | ↩      | ↩             | ↩                       | ≺       |            | $\sim$                   |  |
|   |                 |                                   |                       |        |               |                         |         |            | $35 - 4$                 |  |
|   |                 |                                   |                       |        |               |                         |         |            |                          |  |
|   |                 |                                   |                       |        |               |                         |         |            |                          |  |
|   |                 |                                   |                       |        |               |                         |         |            |                          |  |
|   | $\overline{20}$ | $\overline{90}$                   | 200<br>100            | 500    | Th.           | $\overline{\mathbf{a}}$ | Sh.     | क्र<br>TON | ٥                        |  |
|   |                 |                                   |                       |        |               |                         |         |            |                          |  |
|   |                 |                                   |                       |        |               |                         |         |            |                          |  |
|   |                 |                                   |                       |        |               |                         |         |            | <b>Contract Contract</b> |  |
|   | 20.0 Hz         | 75.0 Hz                           | 100 Hz                | 250 Hz | 750 Hz        | 2500 Hz                 | 7500 Hz | 20000 Hz   | Custo                    |  |
|   | 24dB/Oct        | 0.0 dB                            | 0.0 dB                | 0.0 dB | 0.0 dB        | $0.0$ dB                | 0.0 dB  | 24dB/Oct   | $0.0$ dB                 |  |
|   | 0.71            | 1.00                              | 0.60                  | 0.30   | $0.30 -$      | 0.20.                   | 1.00    | 0.71       |                          |  |
|   | Analyzer ~      | Q-Couple                          | Stereo<br>Processing: | $\pm$  |               |                         |         |            |                          |  |
|   |                 |                                   |                       |        | Channel EQ    |                         |         |            |                          |  |
|   |                 |                                   |                       |        |               | ÷                       |         |            |                          |  |

Figura 4. Interfaz de la herramienta de Ecualización en Logic Pro X.

## **2.3.4.1 Diálogos**

En los diálogos se dan diferentes situaciones. Aunque el audio se haya registrado a la vez en la conversación entre dos actores, puede que uno de los dos esté hablando con un tono de voz más alto que el otro, por lo que en la mezcla puede quedar mal. Cuando se da este caso, la mezcla final puede tener a un personaje al que se le escucha demasiado, mientras que al otro apenas podemos descifrar lo que dice.

En este tipo de casos es necesario que la mezcla ayude a colocar ambos niveles de voz a un mismo nivel sonoro, aunque ello implique bajar uno o subir el otro. Para ello recurrimos a la automatización.

En el programa de edición de sonido Logic Pro X tenemos una pestaña que nos abre el proyecto en el modo de automatización. De esta manera podemos trabajar mucho mejor la mezcla y utilizar keyframes de entrada y de salida para poder ajustar los niveles de audio (Figura 5).

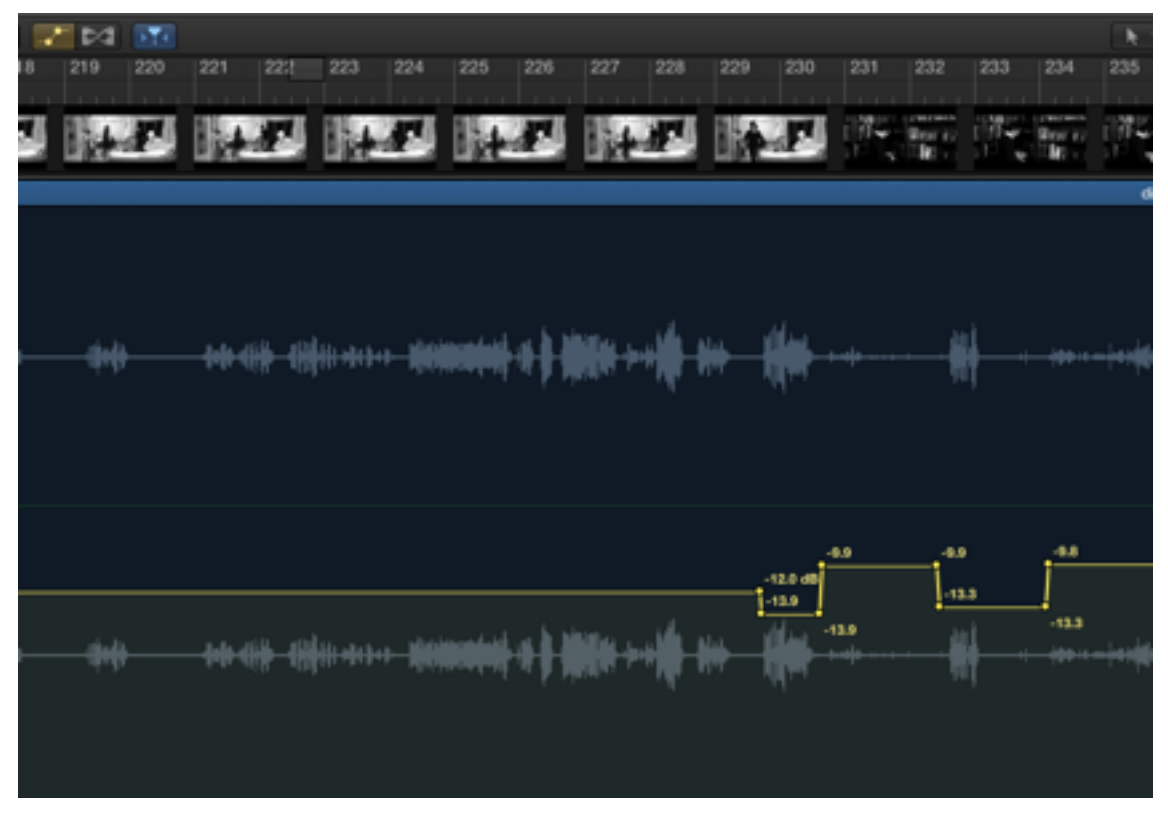

Figura 5. Ejemplo de automatización de volumen de la pista de diálogos en Logic Pro X.

Con esta herramienta ajustamos los niveles para poder conseguir que una voz no suene demasiado por encima de la otra, y que todo siga un mismo orden. Es necesario ser muy meticuloso ya que una pieza audiovisual de la duración de un largometraje no tiene nada que ver con un cortometraje. En el caso de un largometraje los niveles se tienen que sostener de la misma manera durante un periodo más largo de tiempo, lo cual a veces es un quebradero de cabeza.

En el caso de que alguno de los actores interactúe con un objeto y este objeto se oiga demasiado, superando la voz, es necesario utilizar la automatización para rebajar su nivel y que no se cree un ruido molesto que entorpezca la escena.

En una de las secuencias, uno de los personajes hojea un periódico antes de hablar. El sonido de las hojas de papel suena demasiado fuerte llegando a ser molesto. Es en estos casos cuando se tiene que bajar el volumen de este ruido a favor de que los diálogos estén en primer término (Figura 6).

Otro caso similar es cuando alguno de los personajes emite un grito. En esta situación el actor se encuentra a la misma distancia del micro que cuando habla con un tono normal.

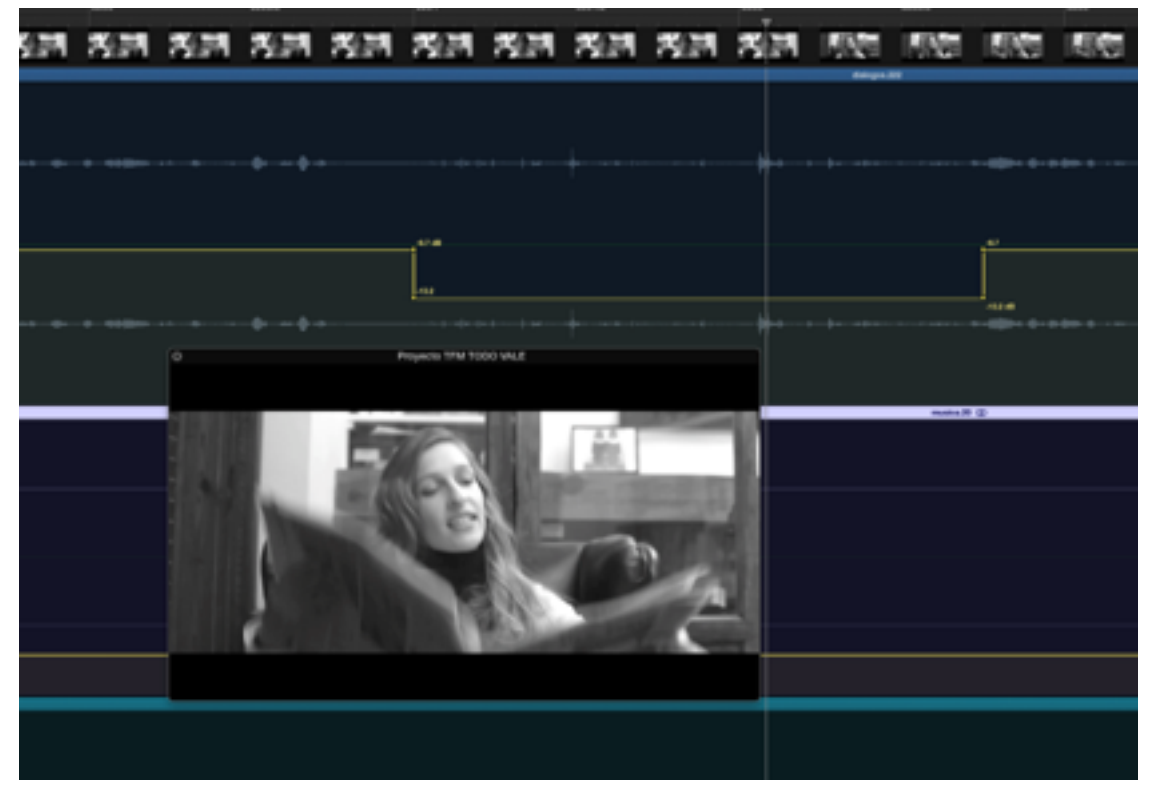

Figura 6. Ejemplo de atenuación de ruidos molestos mediante la automatización de volumen.

Por ello el grito suena muchísimo más de lo que debería. Es necesario también igualar este grito a un tono más bajo en el que siga sonando como un grito, pero que no se suba demasiados decibelios. Si se da el caso de que está demasiado alto puede llegar a picar demasiado.

Por otro lado al tratarse de una mezcla estéreo la mezcla juega con las posiciones izquierda y derecha sonoras para crear un espacio sonoro. Esto significa que en determinados casos un diálogo o sonido puede estar posicionado en un determinado espacio del plano o fuera de campo que sea una de esas dos posiciones. Por lo tanto, es recomendable que ese sonido suene con mayor intensidad por la zona direccional en la que se encuentre la fuente.

Para poder posicionar en el espacio la fuente que emana el sonido nos servimos nuevamente del sistema de automatización del panorama de Logic Pro X. Esta herramienta nos permite panear un sonido para que suene con mayor intensidad por un determinado canal, ya sea el izquierdo o el derecho.

En cuanto a la película en concreto, existen diferentes secuencias en que los personajes se encuentran fuera de campo y siguen conversando con el personaje que sigue dentro de campo. Es aquí cuando esta herramienta de paneo cobra mayor importancia.

Para poder crear la sensación de que un personaje habla desde el lado derecho o izquierdo creamos un par de keyframes de entrada y salida, respectivamente. Estos keyframes nos permitirán que el sonido se distancie hacia uno de los dos canales creando el efecto de que el personaje nos está hablando desde un determinado lado. También hay que tener en cuenta que cuando el personaje que se encuentra dentro de campo lanza su réplica, hay que devolver los keyframes a su estado original, en este caso el 0.

Por tanto, un valor negativo nos situará la fuente con mayor presencia en el canal izquierdo, mientras que un valor positivo la situará en el lado derecho.

Esto ayuda a crear una mejor relación del espacio en el espectador y conseguir que aunque el actor no se encuentre en una habitación contigua, por ejemplo, de la sensación sonora de que sí.

## **2.3.4.2 Ambientes y efectos de sonido**

El proceso de mezcla de los efectos de sonido y los ambientes sigue los mismos pasos.

En cuanto a los efectos de sonido tendrán un determinado volumen según la importancia que tengan en la escena. Por ejemplo, en una de las secuencias se escuchan dos disparos en primer plano, sin ningún otro tipo de acompañamiento sonoro.

| 松蔭 松蔭 松蔭 松蔭 肉肉 肉肉 肉肉 如口 如口 私產 先遷 私產 别的<br>datasem AT<br><b>Kelland St</b><br>$-10$<br><b>Association</b><br>man s<br><b>Manufactulum 4</b> H<br><b>Cluster</b><br><b>Pill Prime</b><br><b>Lie Nood At</b><br><b>CONTRACT CIVILLE</b><br>۰<br>Proyecto TFM TODO VALE |  |  |  |  |  |  | $\sim$ |  |
|----------------------------------------------------------------------------------------------------|--|--|--|--|--|--|--------|--|
|                                                                                                    |  |  |  |  |  |  |        |  |
|                                                                                                    |  |  |  |  |  |  |        |  |
|                                                                                                    |  |  |  |  |  |  |        |  |
|                                                                                                    |  |  |  |  |  |  |        |  |

Figura 5. Ejemplo de automatización de volumen para enfatizar efectos de sonido.

En este caso este sonido cobrará una importancia tan grande como la de los diálogos.

Además al tratarse de un sonido violento que tiene que sonar como un estruendo dentro del contexto de la película, se aprovechará para sobrepasar por encima de la media para que suene con mayor volumen que el resto de sonidos, de manera que se perciba que es un sonido fuerte capaz de asusta

Sin embargo, hay sonidos de bibliotecas musicales, como por ejemplo el Banco de Sonidos del Ministerio, que han sido utilizados en el largometraje. Este es el caso del sonido de un teléfono antiguo sonando. El volumen natural de este sonido es demasiado ruidoso, y el archivo tenía un volumen más elevado que la media que se está utilizando en la mezcla de la película. Por tanto, este sonido debe mezclarse a un volumen más bajo para que se integre con el resto de sonidos de la película.

Por otra parte, nos encontramos con los sonidos ambiente. Estos sonidos han sido grabados previamente durante el rodaje de cada una de las secuencias. El técnico de sonido pedía unos minutos de silencio al finalizar el rodaje en cada escenario para poder captar el sonido ambiente de la localización y poder usarlo posteriormente en la edición del sonido sin tener que recurrir a otro banco de sonidos.

También es necesario equilibrar estos sonidos de ambiente en la mezcla final, de manera que queden en la posición sonora más baja. Tienen que mantener una frecuencia de puro colchón, para poder crear un sonido bajo que sea constante y pueda tapar y disimular los huecos que se hayan limpiado en los diálogos.

De esta manera el sonido ambiente es una pieza clave para que se integren el resto de sonidos.

También hay que tener en cuenta que en determinados momentos la música extradiegética cobra tal fuerza narrativa que es necesario eliminar este tipo de sonido.

## **2.3.4.3 Música**

El largometraje "Todo Vale" se compone de una extensa banda sonora elegida minuciosamente para cada secuencia. Entre las canciones que la forman se encuentran diferentes tipos de estilos de diferentes culturas y épocas, desde música clásica de opera a pop moderno.

La mayoría de estas canciones son necesarias para crear los diferentes climas que ayudan a percibir la evolución de la historia siendo un refuerzo de la narración. También son utilizadas frecuentemente para transmitir las sensaciones por las que los personajes atraviesan durante el transcurso de los acontecimientos.

Tampoco hay que dejar de lado las diferentes canciones que se utilizan como motivo para transmitir otro personaje fundamental, la ciudad.

En la mezcla de la música que compone el largometraje encontramos que la gran mayoría de las canciones casi siempre están en un primer plano, haciendo incluso que nada más se oiga aparte de la música.

De esta manera el uso de la música extradiegética se convierte en la totalidad sonora en muchas secuencias de la película. Hay que tener este concepto claro a la hora de preparar la mezcla porque implica silenciar el resto de pistas de audio.

Como hemos visto anteriormente el uso del volumen sigue unos estándares que marcan el límite de decibelios a seguir. En el caso de la música no será una excepción. La música seguirá los mismos parámetros cuando se sitúa en primer plano, aunque en la mayor parte de los casos sea el único sonido que se pueda escuchar.

Para la mezcla de la música también se ha tenido que igualar cada una de las canciones con las otras ya que cada tema tenía un volumen diferente a la otra. La edición de la mezcla consistirá en que todas se integren entre ellas respetando los niveles acordados.

Por otra parte, algunas canciones suenan de fondo mientras el diálogo sí que tiene mayor presencia. En estos casos el volumen de la música tendrá la función de acompañamiento a modo de colchón sin que perjudique a la escucha de los diálogos que será lo más importante para la percepción del espectador.

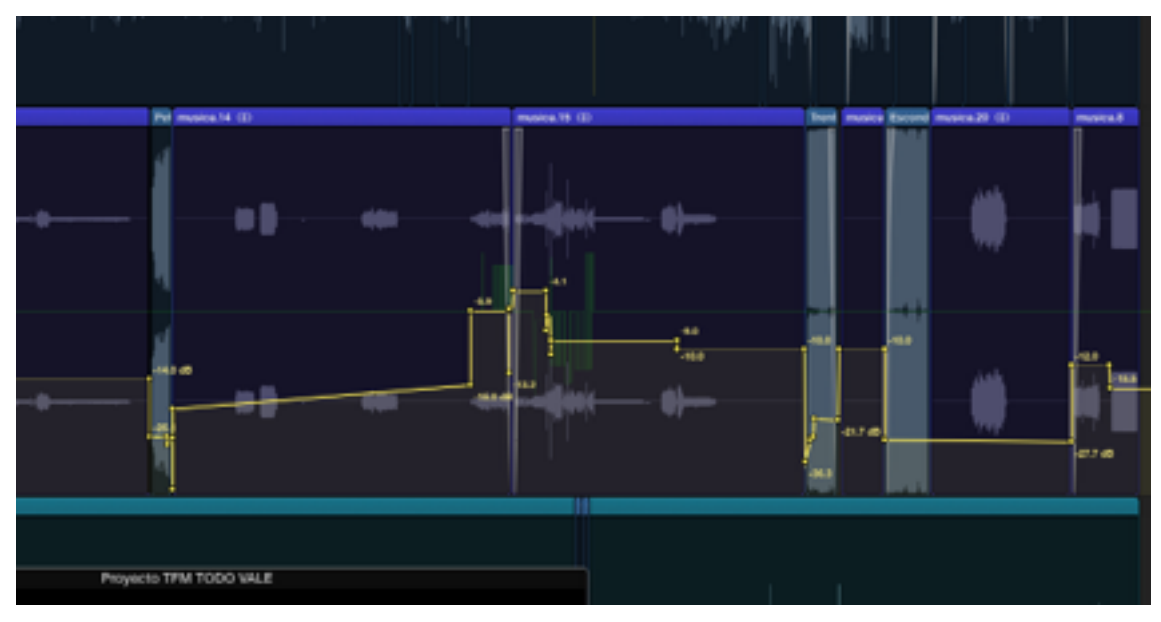

Figura 5. Ejemplo de automatización de volumen de la pista de Música en Logic Pro X.

## **2.3.5 Máster final**

Este es el proceso final en el que se intenta manipular el apartado Máster para que la mezcla final tenga un sonido global. Aquí es el momento de dar los últimos retoques y correcciones. Se intenta llevar toda la mezcla a un nivel uniforme.

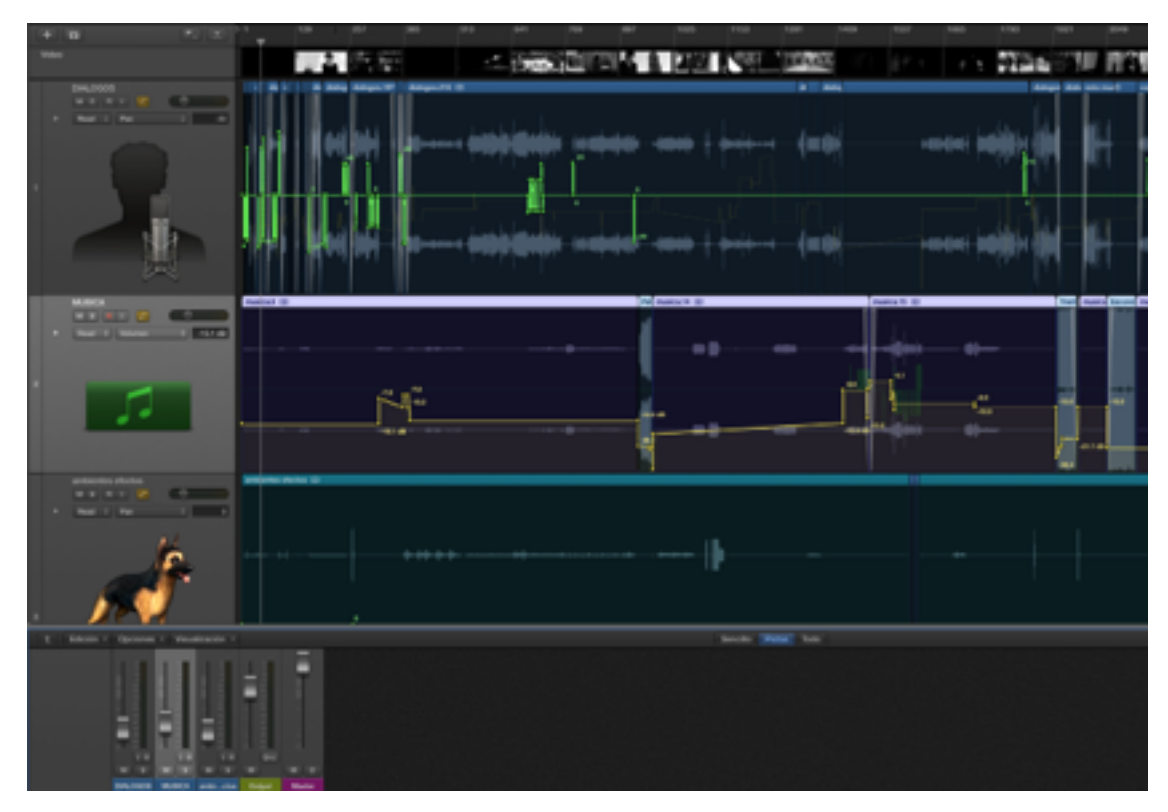

Figura 5. Detalle del proceso de mezcla.

Cuando tenemos el proyecto revisado y hemos llevado la mezcla final al nivel deseado es el momento de exportar el audio para importarlo posteriormente al proyecto donde está la película editada.

Para ello se crea un *Bounce* del proyecto en toda su totalidad. Al haber trabajado el proyecto en estéreo nos permitirá que se respeten los cambios que se han trabajado en la automatización en cuanto a los paneos entre los canales izquierdo y derecho.

Es importante que al exportar el *Bounce* Final se respete la resolución y la frecuencia de muestreo con la que hemos creado ambos proyectos para evitar problemas de audio.

# **3 CONCLUSIÓN**

La postproducción de sonido es un proceso minucioso y laborioso. Exige un trabajo constante en todo el proceso. Es necesaria mucha comunicación con el director a la hora de empezar para poder transmitir mediante el sonido lo que la historia tiene que narrar.

El sonido suele ser la parte de los rodajes que más se margina o menor tiempo se le dedica, siempre se le da más importancia a la parte visual y al trabajo actoral, pero una pieza audiovisual con un sonido mal trabajado puede convertir el proyecto en algo mediocre y de baja calidad. Al final lo que el espectador va a percibir es tanto la parte visual como la sonora de igual manera, si una de las dos no se equilibra con la otra, la experiencia vivida por el espectador nunca será plenamente satisfactoria.

Mediante este proyecto he aprendido a involucrarme en una pieza de larga duración. Si bien la mayoría de los trabajos de sonorización para una Universidad suelen limitarse a sonorizar un pieza audiovisual como un cortometraje, yo decidí que para aprender de verdad a sonorizar debía hacerlo a gran escala. Por ello aproveché un proyecto estancado que había hecho con unos amigos para darle vida de nuevo.

Gracias a este trabajo he podido realizar la sonorización entera de un largometraje de ficción yo sólo. Si bien he recibido gran ayuda de mi tutor, finalmente he podido aprender a solucionar los problemas que se iban presentando por el camino sin necesidad de recurrir frecuentemente a otras personas.

Trabajar con la herramienta de edición Logic Pro X me ha supuesto un reto. Era un software que tenía abandonado desde hacía casi un año. Volver a meterme a fondo en él me ha hecho recordar muchas de las lecciones aprendidas en clase, así como volver a revisar apuntes para volver a tener en mente atajos de teclado y la metodología que se debe emplear.

Lo más satisfactorio de realizar este trabajo de final de máster es ver la evolución de la película, como iba cobrando cada vez más vida a medida que se trabajaba el sonido. Aunque en el proceso de sonorización haya tenido que estar conviviendo con ella muchas horas, no me importa sentarme a verla entera junto a un cubo de palomitas para disfrutar del trabajo. Eso sí, el único problema es tener el oído ya entrenado, de manera que se convierta en una obsesión. Es decir, la sensación de escuchar cualquier pieza audiovisual y encontrar todos los defectos mejorables.

Una vez terminada la mezcla y unida a la parte visual es gratificante poder disfrutar de una pieza audiovisual en la que tantas horas he invertido. Aún así, debo reconocer que al ser un trabajo hecho por alumnos sin ningún tipo de experiencia profesional se advierten algunos errores tanto en la parte visual como sonora. Si tuviese la oportunidad y los medios habría algunas secuencias que personalmente doblaría en un estudio para mejorar el resultado final, ya que en algunos casos el sonido registrado era muy defectuoso. Pero se ha intentado dejarlo lo mejor posible, dentro de las posibilidades que dejaba el audio sin llegar a destruirlo y convertirse en un diálogo ininteligible.

## **4 BIBLIOGRAFÍA**

- BELTRÁN MONER, R. (1991): *La Ambientación musical*. Instituto Oficial de Radio y Televisión, Madrid.

- CHION, M. (1994): *Audio-vision: sound on screen*. Columbia University Press.
- CHION, M. (2002): *El arte de los sonidos fijados*. Univ de Castilla La Mancha.
- CHION, M. (1999): *El sonido: música, cine, literatura.* Paidós, Barcelona.
- COOK, F. D. (2011): *Pro Tools 9*, Madrid: Anaya Multimedia.
- GIBSON, B. (2008): *Mixing and Mastering*. Hal Leonard Corporation.
- HOLMAN, T. (2008): *Surround Sound, Up and Running*. Focal Press.
- ROSE, J. (2003): *Producing great sound for digital video*. Taylor & Francis US.
- ROSE, J. (2002): *Audio postproduction for digital video*. Taylor & Francis US.
- SHEPHERD, A (2003): *Pro tools: for video, film, and multimedia*. Cengage Learning.

- SONNENSCHEIN, D. (2001): *Sound Design. The expressive power of music, voice, and sound effects in cinema*. Michael Wiese Productions, CA.

- WYATT, H. & AMYES, T. (2005): *Audio post production for television and film: a n introduction to technology and techniques*. Taylor & Francis US.

## **FILMOGRAFÍA**

- *-* BILLY WILDER, (1944): *Perdición*
- *-* THOMAS VINTERBERG, (1998): *Celebración*
- WOODY ALLEN, (1993): *Misterioso asesinato en Manhattan*
- WOODY ALLEN, (1979): *Manhattan*